### **HAI LETTO LA POLICY SULLE SEGNALAZIONI?**

#### **Bene, sei pronto per effetuare un rapporto di SEGNALAZIONE!**

Questa guida ti fornirà le istruzioni concrete su come utilizzare la piattaforma dedicata!

### **PREMESSA**

**La società ha scelto una piataforma (Trusty) che rispeta i**  requisiti di sicurezza e riservatezza previsti dalla normativa!

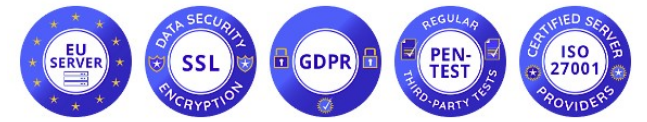

(server colloca� in Unione Europea, sistema dotato di critografia dei da�, GDPR compliant, sotoposto a regolare attività di intrusion test, ambiente certificato ISO/IEC 27001)

### **LA HOME-PAGE**

## **La piataforma è raggiungibile via browser all'indirizzo** htps://eurocontainerslf.trusty.report/

(ti consigliamo di usare un browser che garantisca la navigazione anonima, per esempio TorBrowser)

Nella home-page troverai una descrizione del servizio, il botone per iniziare la segnalazione "**Fare un rapporto**", il botone per consultare lo stato della segnalazione (dopo che l'avrai inviata) "**La tua**  casella di posta", le Frequently Asked Questions (domande ricorrenti), link informativi sulla piataforma.

> Fare un rapporto Per iniziare ad effettuare una segnalazione cliccare:

# **STEP ❶: ACCETTAZIONE PRIVACY**

**Dovrai confermare di aver preso visione delle specifiche sulla sicurezza e sul tratamento dei da� della piataforma, quindi cliccare "Avan�"** 

□ Confermo di aver letto e compreso le avvertenze sulla sicurezza, la riservatezza, le disposizioni sul trattamento dei dati, così come i miei obblighi sull'anonimato, e accetto queste condizioni.

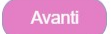

# **STEP ❷: PAESE DI RIFERIMENTO**

**Dovrai indicare lo Stato in cui si è verificata la violazione che vuoi segnalare (�picamente Italia), quindi cliccare "Avan�"** 

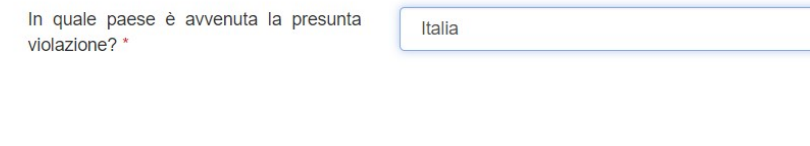

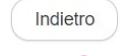

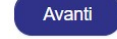

 $\checkmark$ 

# **STEP ❸: DESCRIZIONE DELLA VIOLAZIONE**

#### **Dovrai fornire una detagliata descrizione della violazione, compilando**  i relativi campi, quindi cliccare "Avanti".

**NOTE:** 

#### Ricordati di indicare il nome della società presso cui hai riscontrato la violazione; se vuoi inserisci allegati (nel caso controlla i metadati)

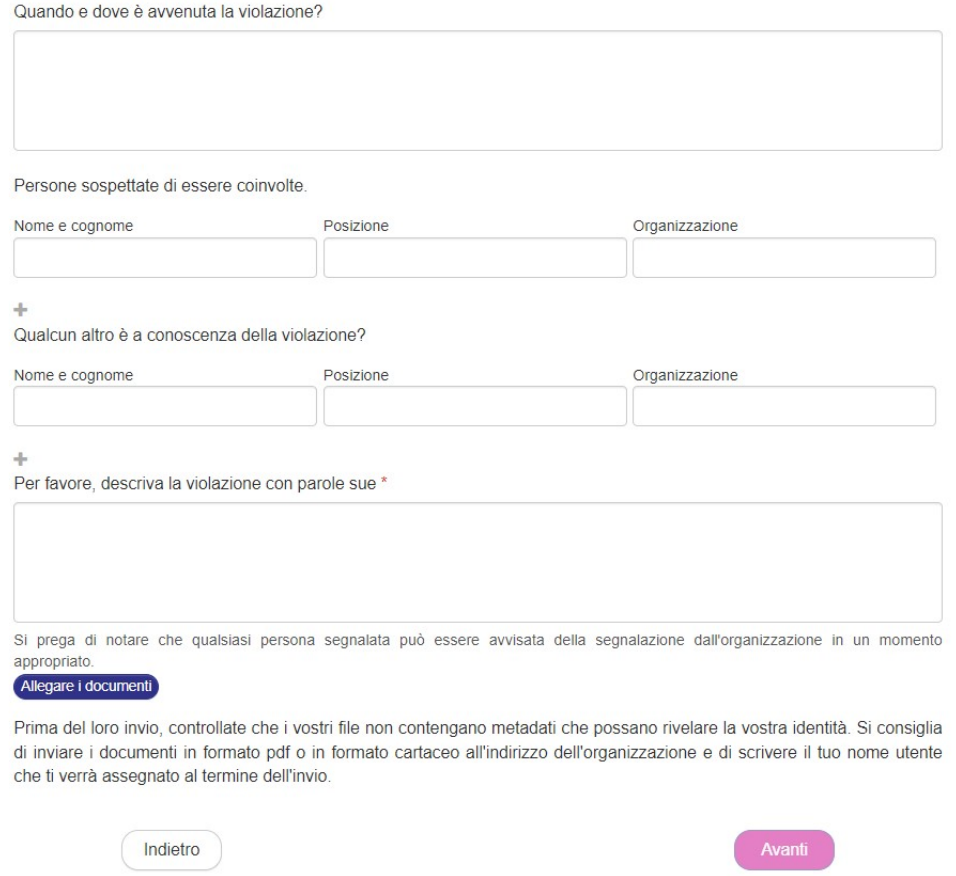

# **STEP ❹: SCEGLI SE RESTARE ANONIMO O FORNIRE LA TUA IDENTITA'**

Dovrai scegliere se rimanere anonimo o fornire la tua identità, spuntando le relative check-box. **Se decidi di rimanere anonimo la segnalazione è conclusa e potrai cliccare il tasto "Invia",**  Se decidi di fornire la tua identità potrai cliccare il tasto "Avanti" ed inserire i dati richiesti.

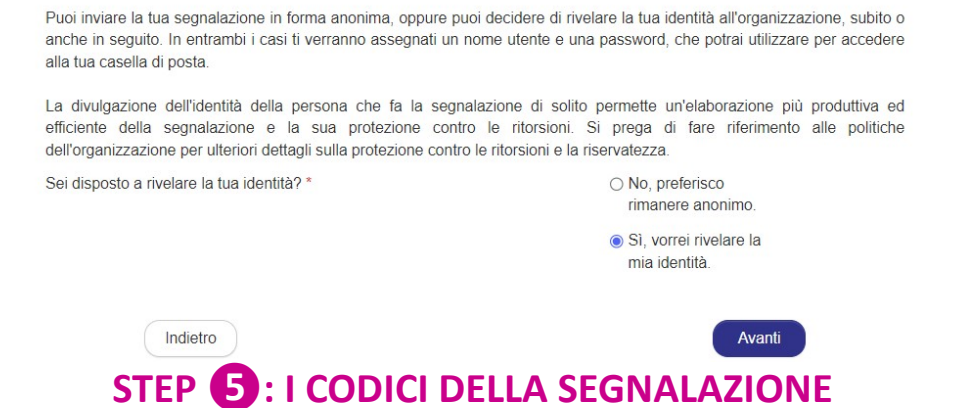

Al termine della segnalazione, la piattaforma ti assegnerà un nome utente ed una password, **con i quali potrai accedere al pannello di controllo (denominato "La tua casella di posta") della tua segnalazione.**

#### **Tramite "La tua casella di posta" potrai:**

**seguire l'evoluzione della segnalazione ed i riscontri forni� dal Titolare; fornire**  eventuali ulteriori elementi che ritieni utili.

**Per accedere al pannello di controllo della tua segnalazione dovrai cliccare "La tua casella di posta" nella home-page della piataforma ed inserire i codici.** 

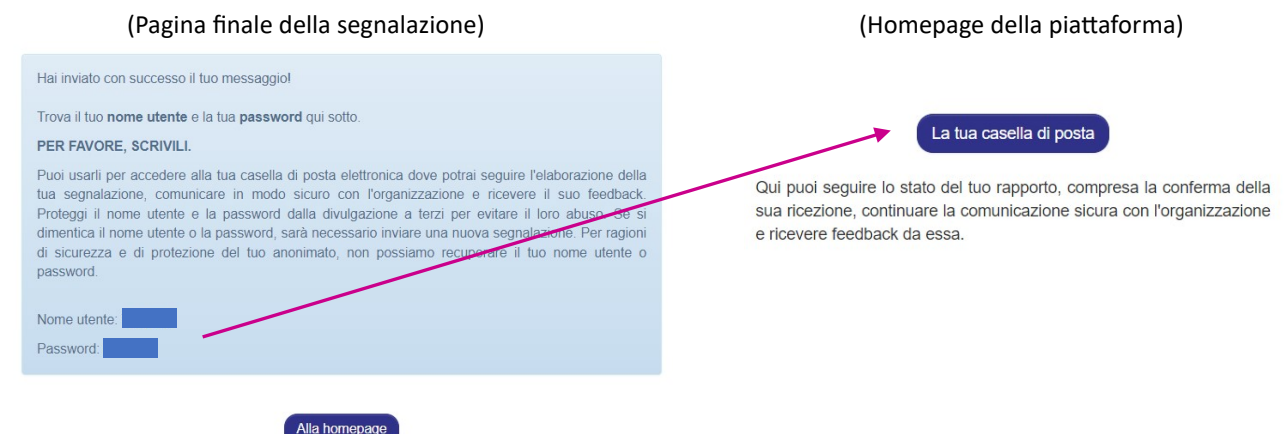

### **NOTE FINALI** (sintesi dei contenuti delle note legali e informativa privacy):

Ti ricordiamo che la SEGNALAZIONE DI UN EPISODIO ILLECITO è un ato di **manifestazione di senso civico**, atraverso cui puoi contribuire all'emersione e alla prevenzione di rischi e situazioni pregiudizievoli per l'interesse pubblico collettivo e per l'azienda.

La tua identità sarà dunque **protetta** in ogni contesto e nei tuoi confronti non è consentita, né tollerata **alcuna forma di ritorsione o misura discriminatoria**, diretta o indiretta, avente effetti sulle condizioni di lavoro per motivi collegati alla segnalazione.

Ti ricordiamo tutavia che, in caso di segnalazione calunniosa o diffamatoria, potrai rispondere in sede penale e disciplinare. Non sono consentite segnalazioni manifestamente opportunistiche e/o effettuate al solo scopo di danneggiare il denunciato o altri soggetti e ogni altra ipotesi di utilizzo improprio o di intenzionale strumentalizzazione del servizio. Non possono essere effetuate segnalazioni aventi ad oggetto rimostranze/lamentele di carattere personale.

Attieniti ai fatti, segnalando solo EPISODI ILLECITI di cui hai ragionevole certezza di veridicità! Cerca di essere preciso e dettagliato nella descrizione, evitando al contempo di inserire dati non pertinenti.